# **SynchRoid 11.3.0.3について**

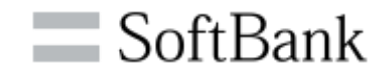

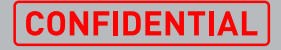

**アジェンダ**

#### •**11.3.0.3について**

## •**11.3.0.3への移行と顧客への影響** •**11.3.0.3の既知の事象について**

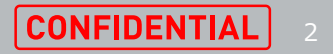

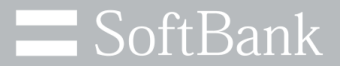

### **11.3.0.3について**

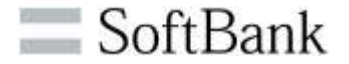

#### **11.3.0.3は、一部不具合を修正したバージョンとなります。 その他の機能については11.3.0.2から変更はありません。 11.3.0.3にて修正されている不具合は下記の通りです。**

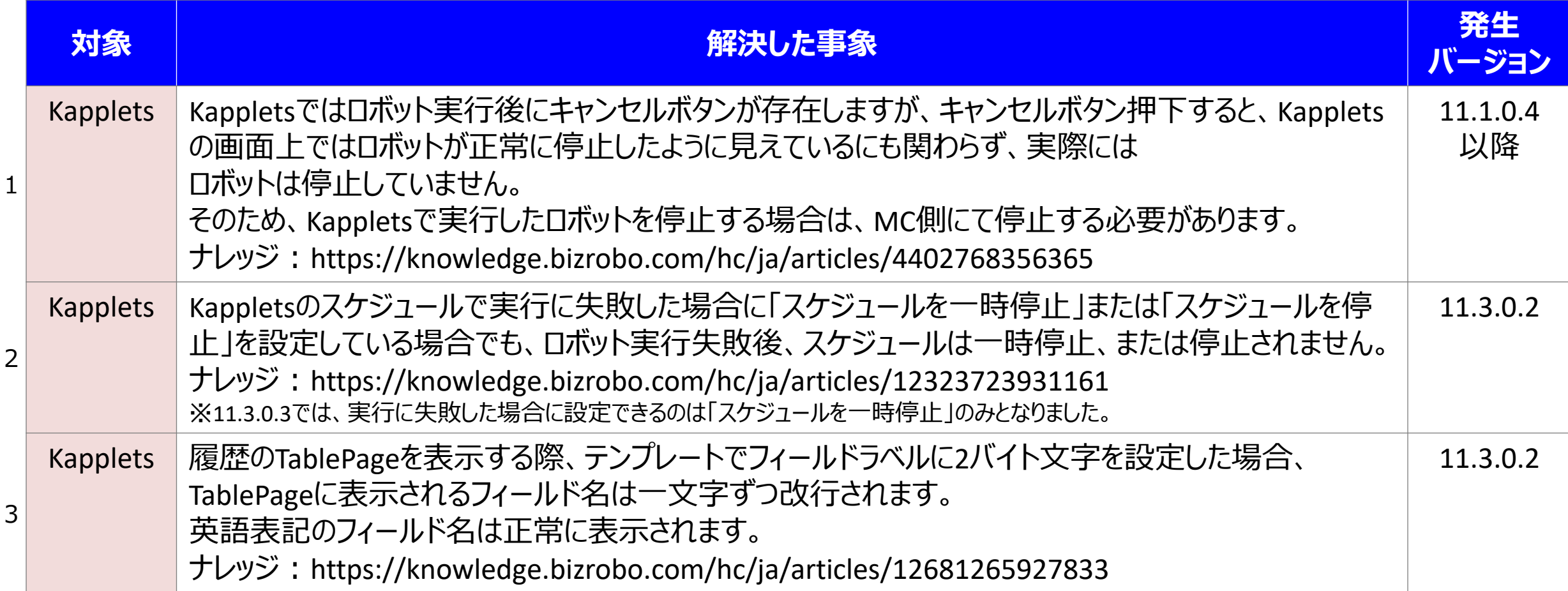

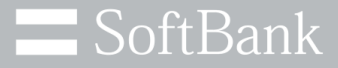

### **アジェンダ**

#### •**11.3.0.3について**

# •**11.3.0.3への移行と顧客への影響**

•**11.3.0.3の既知の事象について**

© SoftBank Corp. All Rights Reserved. **4. CONFIDENTIAL CONFIDENTIAL** 

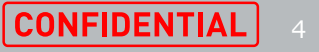

#### **バージョンアップ時のロボットへの影響 (1/6)**

v11.3.0.3にバージョンアップする場合、下位バージョンで作成したロボットへの影響が判明している事象は 下記の通りです。

各事象の詳細については、次頁以降を参照ください。

※検証内容は、スキルトレーニングでよく利用されるステップを対象としています。

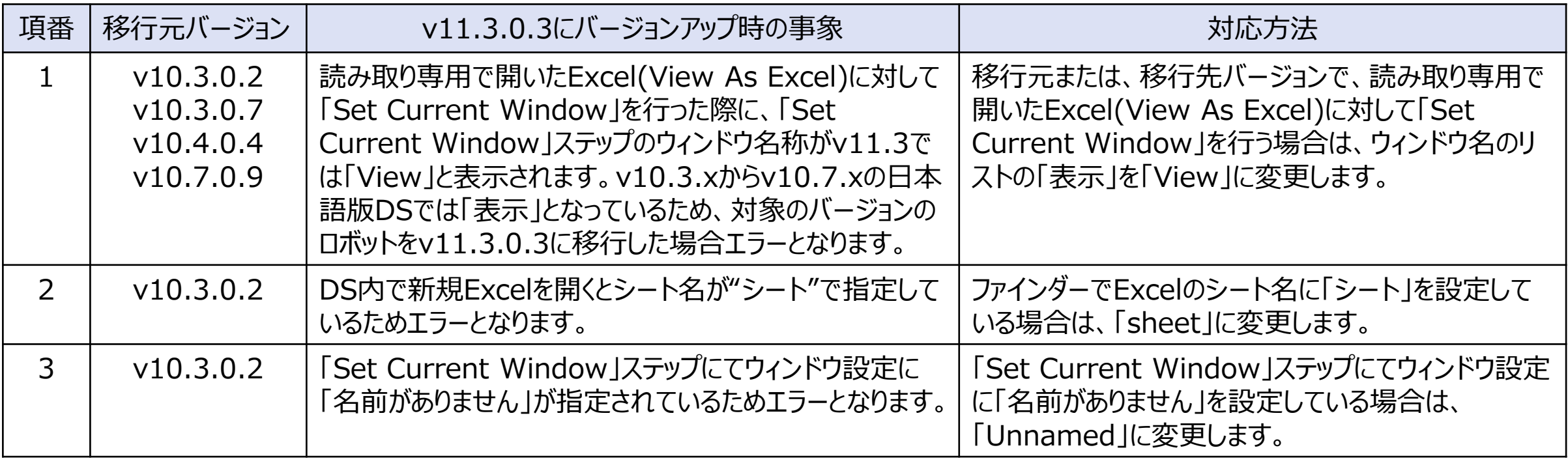

### **バージョンアップ時のロボットへの影響 (2/6)**

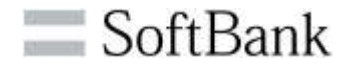

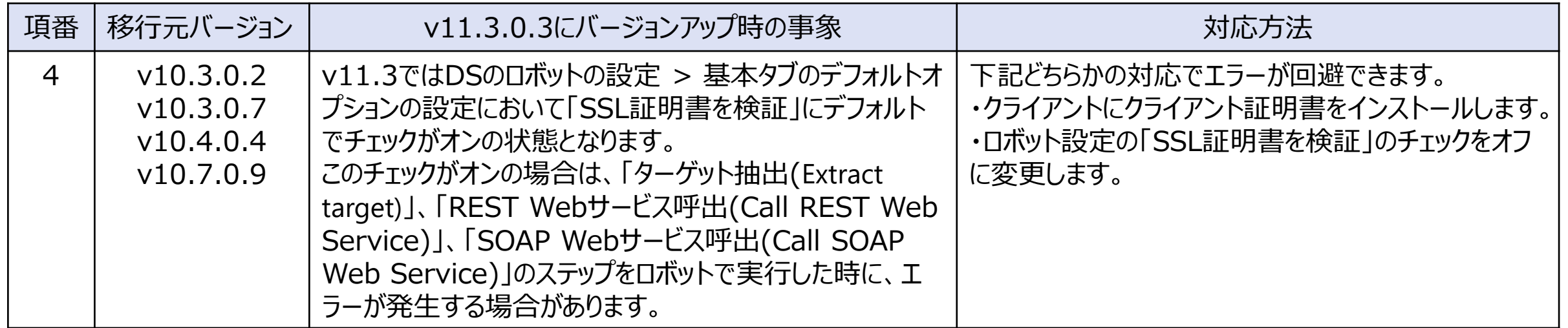

#### **バージョンアップ時のロボットへの影響 (3/6)**

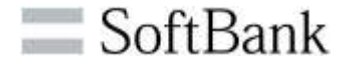

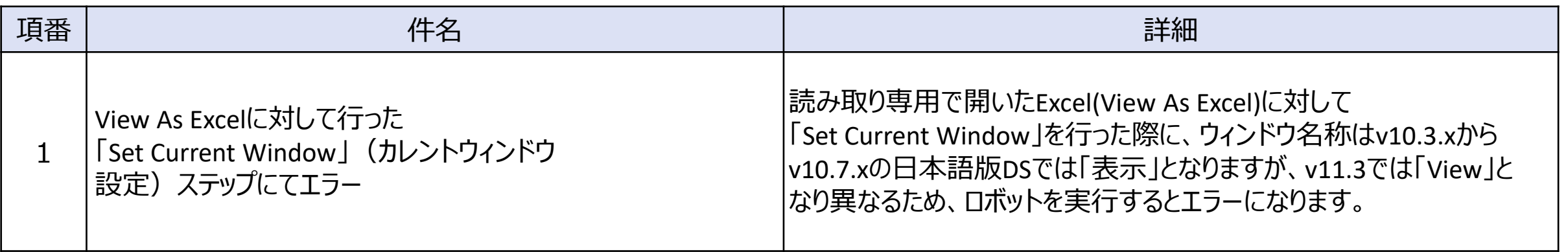

#### $v10.3.x \sim v10.7.x$   $v11.3.0.3$

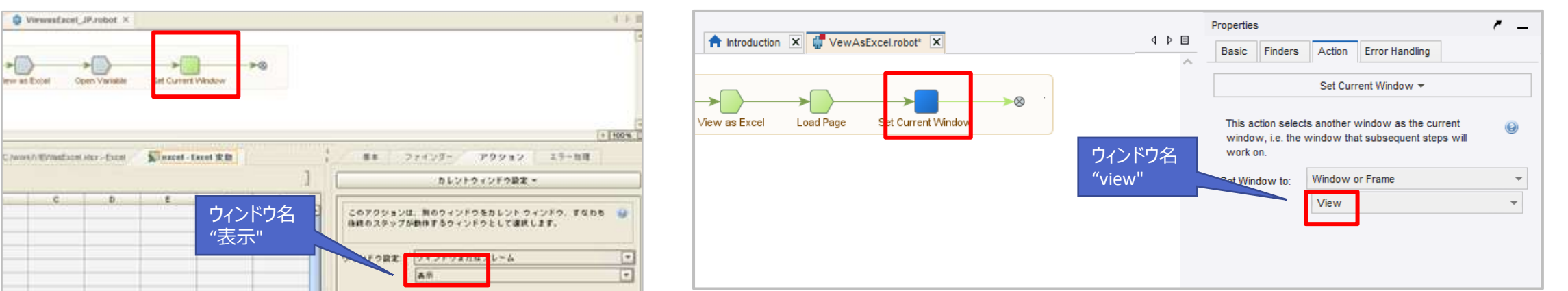

#### 対応方法 ウィンドウ名のリストから「表示」を「View」に変更します。

#### **バージョンアップ時のロボットへの影響 (4/6)**

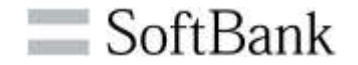

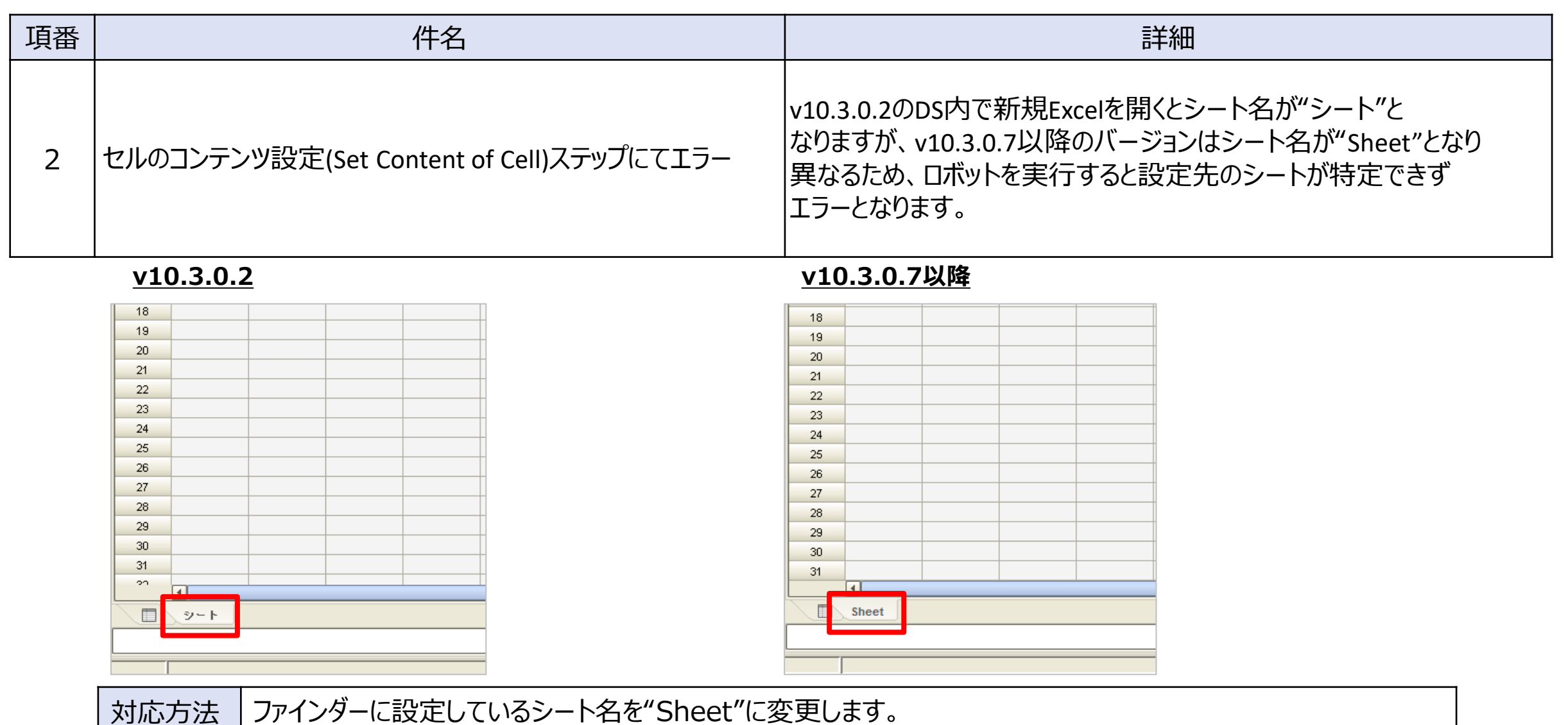

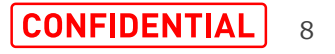

#### **バージョンアップ時のロボットへの影響 (5/6)**

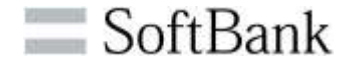

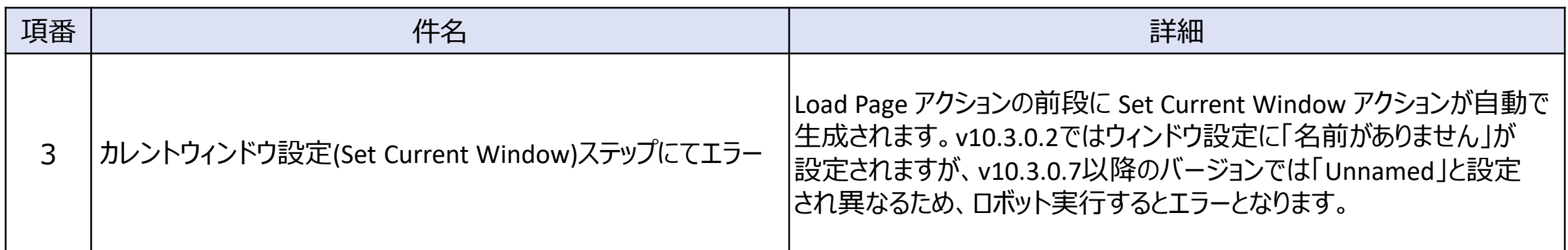

**v10.3.0.7以降**

**v10.3.0.2**

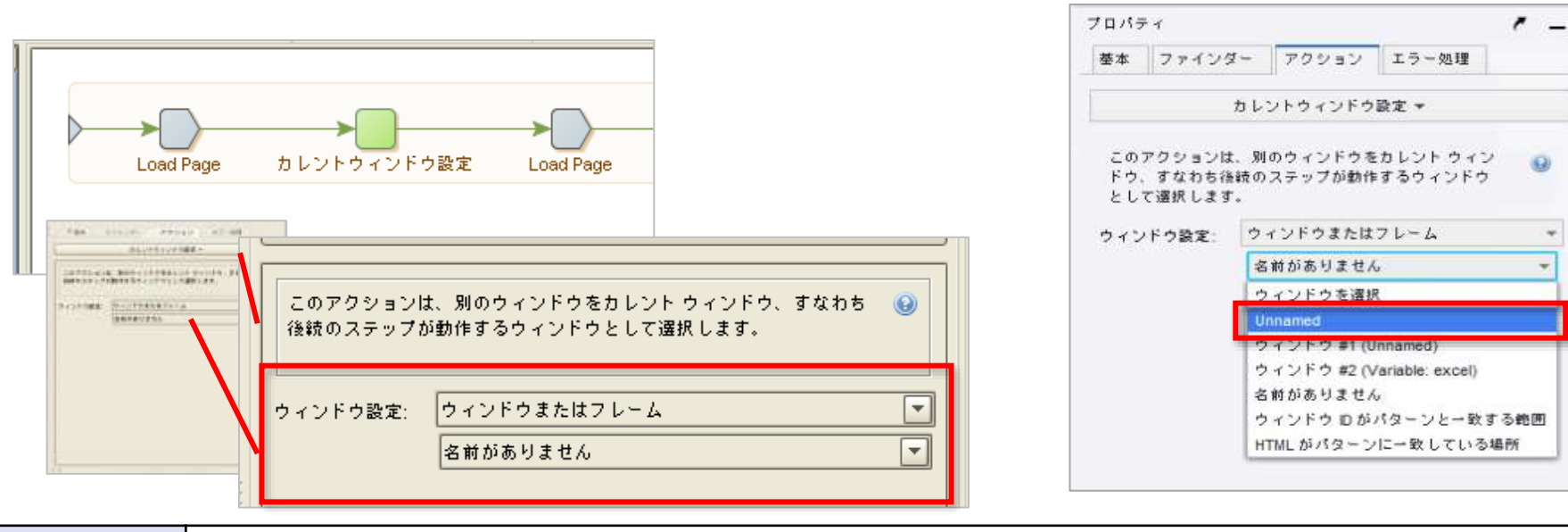

対応方法 | カレントウィンドウ設定のウィンドウ設定を"名前がありません"を正しいウィンドウ名に変更します。

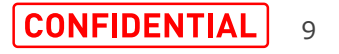

#### **バージョンアップ時のロボットへの影響 (6/6)**

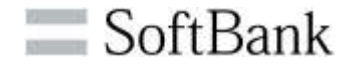

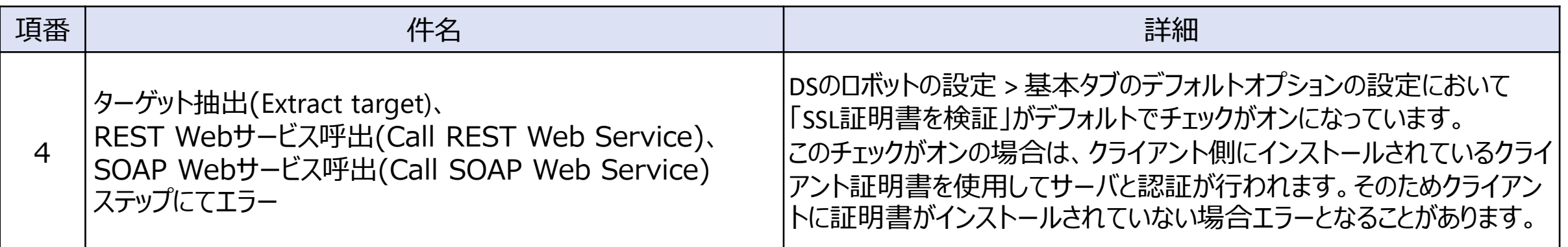

#### **v11.3.0.3**

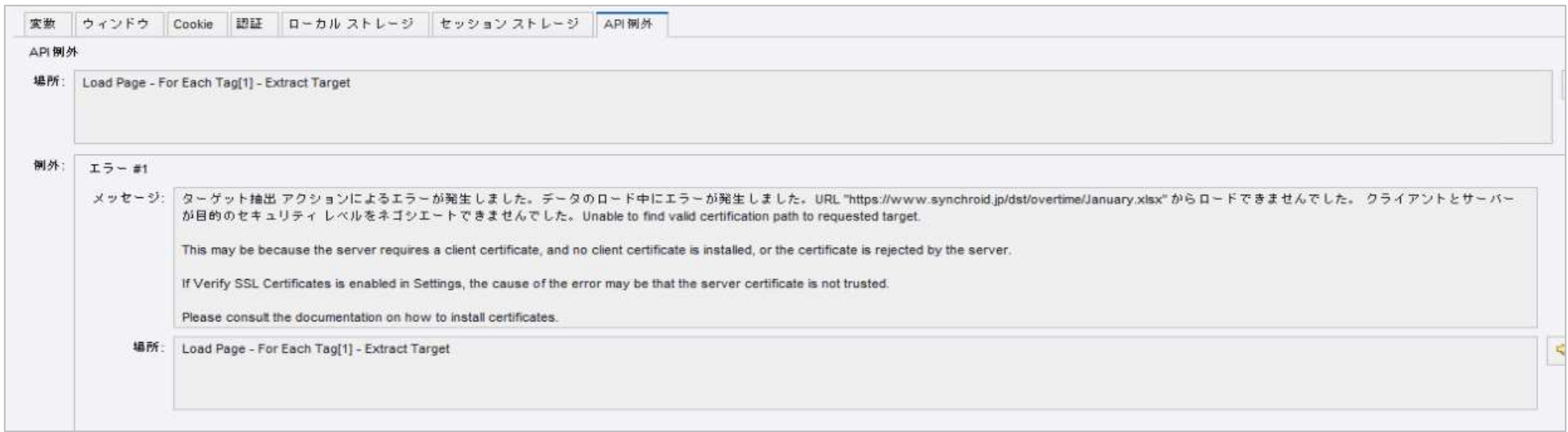

対応方法 DSにクライアント証明書のインストール、もしくはロボットの設定「SSL証明書を検証」のチェックをオフに変更します。

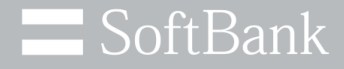

### **アジェンダ**

# •**11.3.0.3について** •**11.3.0.3への移行と顧客への影響**

#### •**11.3.0.3の既知の事象について**

© SoftBank Corp. All Rights Reserved. **2006 CONFIDENTIAL** 

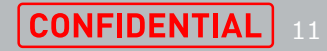

#### **v11.3.0.3の既知の事象 サマリ (1/2)**

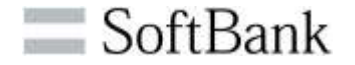

#### **未解消事象があるものの、回避策適用によりの影響は軽微**

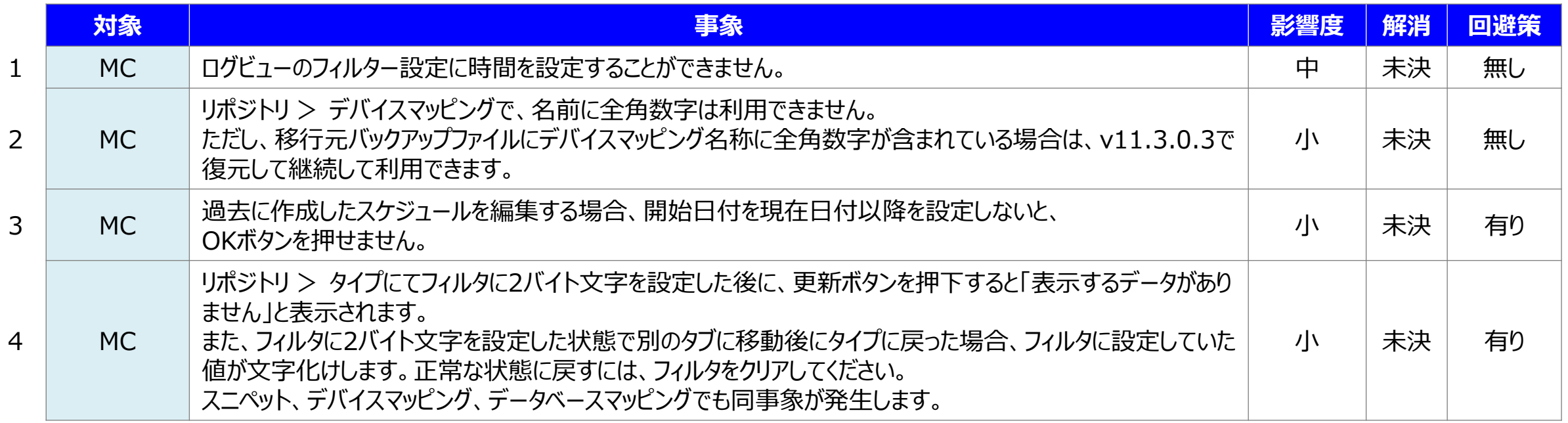

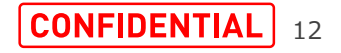

#### **v11.3.0.3の既知の事象 サマリ (2/2)**

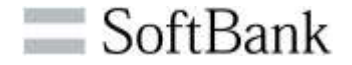

#### **未解消事象があるものの、回避策適用によりの影響は軽微**

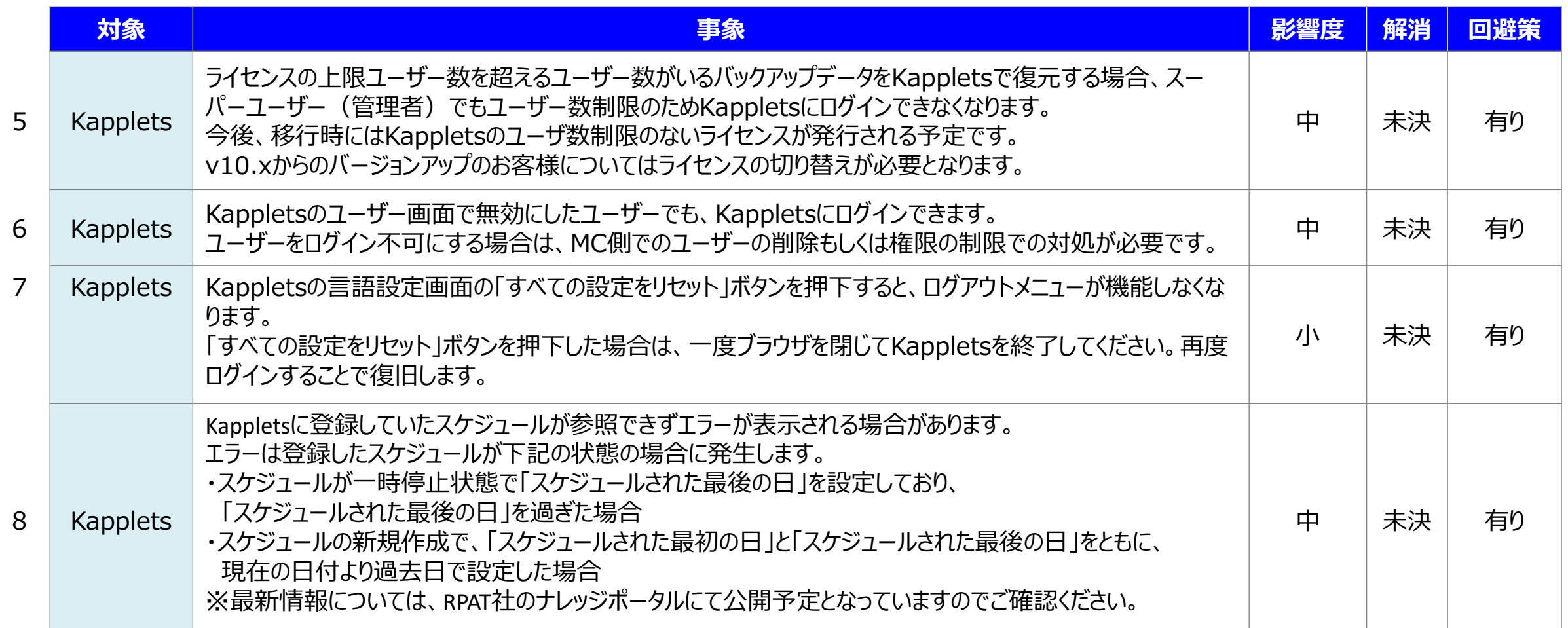

#### **v11.3.0.3の既知の事象 (1/11)**

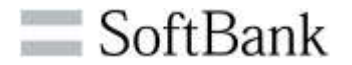

#### **項番1:ログビューのフィルター設定に時間を設定することができません。**

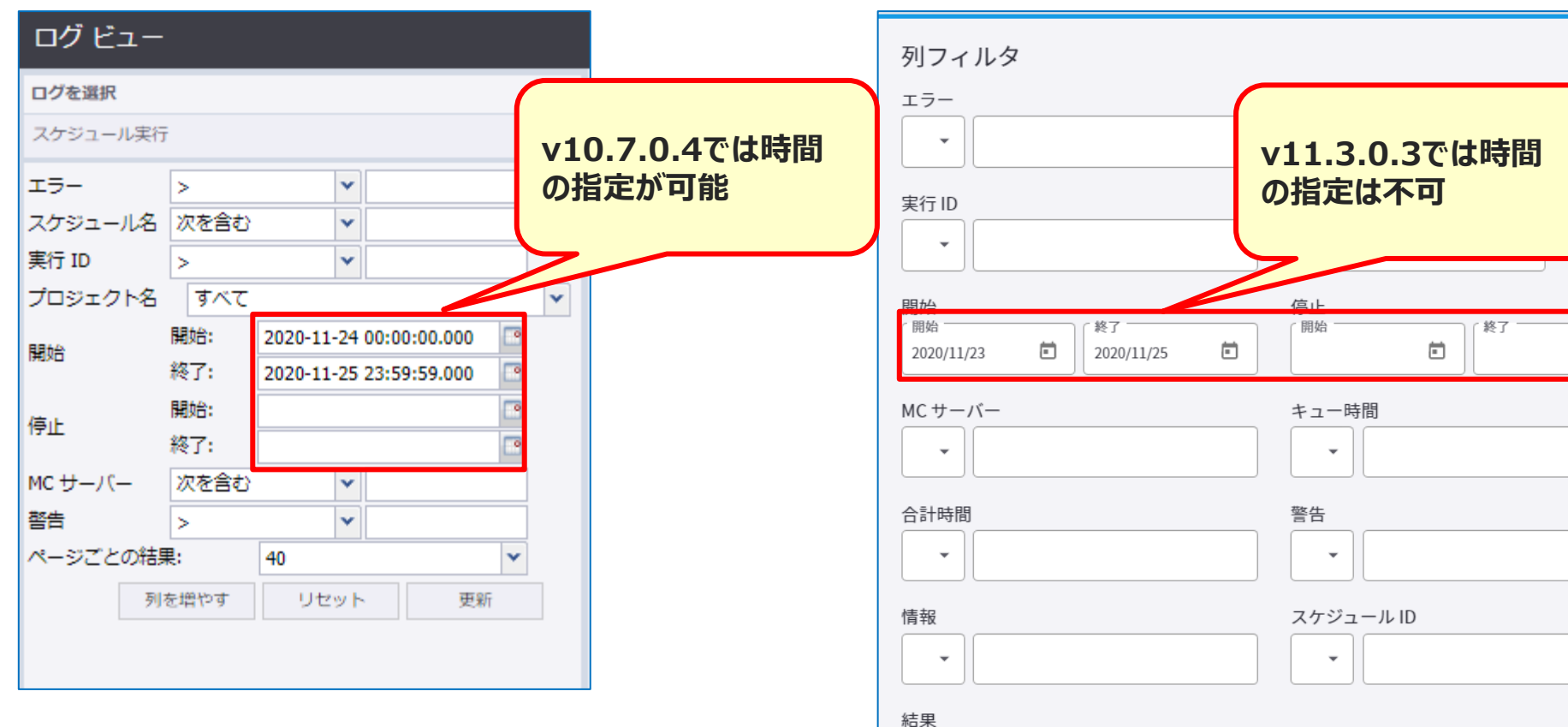

#### **例:v10.7.0.4 例:v11.3.0.3**

キャンセル OK

 $\overline{\phantom{a}}$ 

-ファン

户

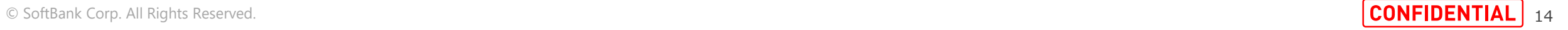

### **v11.3.0.3の既知の事象 (2/11)**

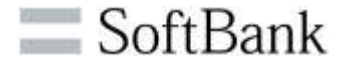

#### **項番2:MC リポジトリ > デバイスマッピングで名前に全角数字は利用できません。**

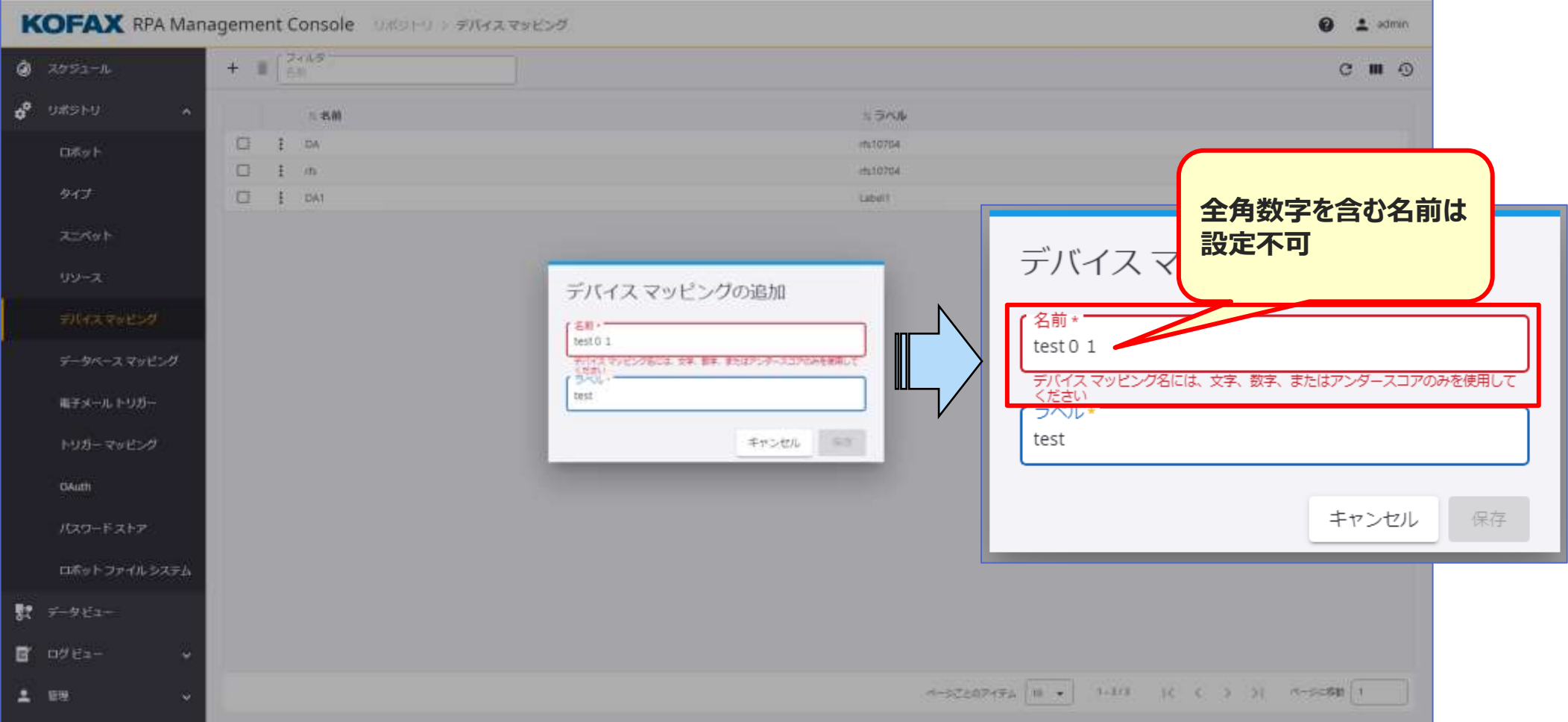

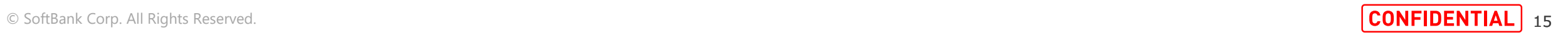

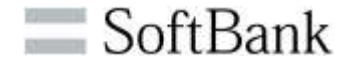

#### **v11.3.0.3の既知の事象 (3/11)**

**項番3:過去作成したスケジュールを編集する場合、**

**開始日付を現在日付以降を設定しないとOKボタンは押せません。**

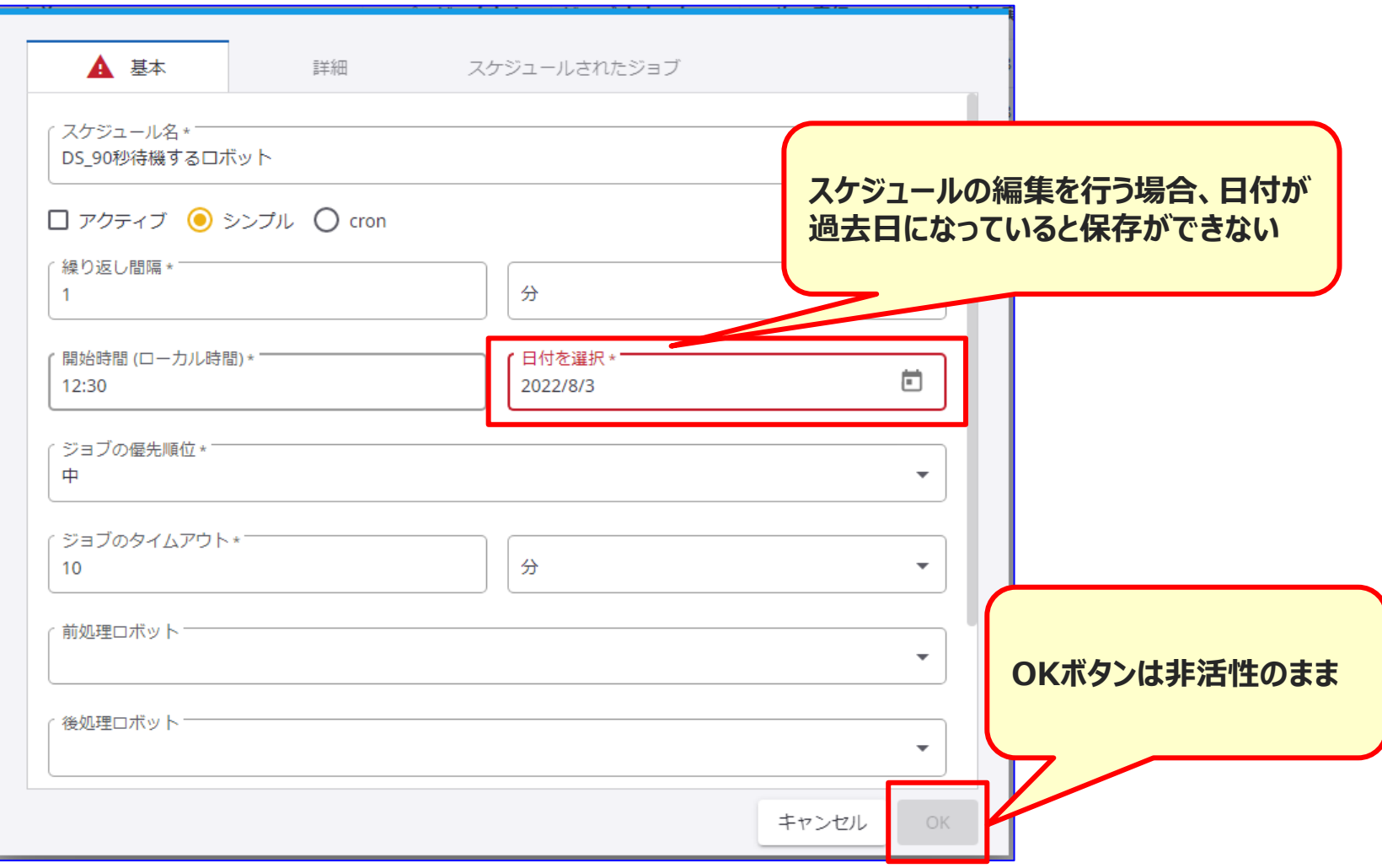

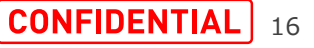

### **v11.3.0.3の既知の事象 (4/11)**

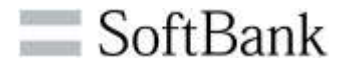

**項番4:MC リポジトリ >タイプにてフィルタに2バイト文字を設定した後に、 更新ボタンを押下すると「表示するデータがありません」と表示されます。 スニペット、デバイスマッピング、データベースマッピングでも同事象が発生します。**

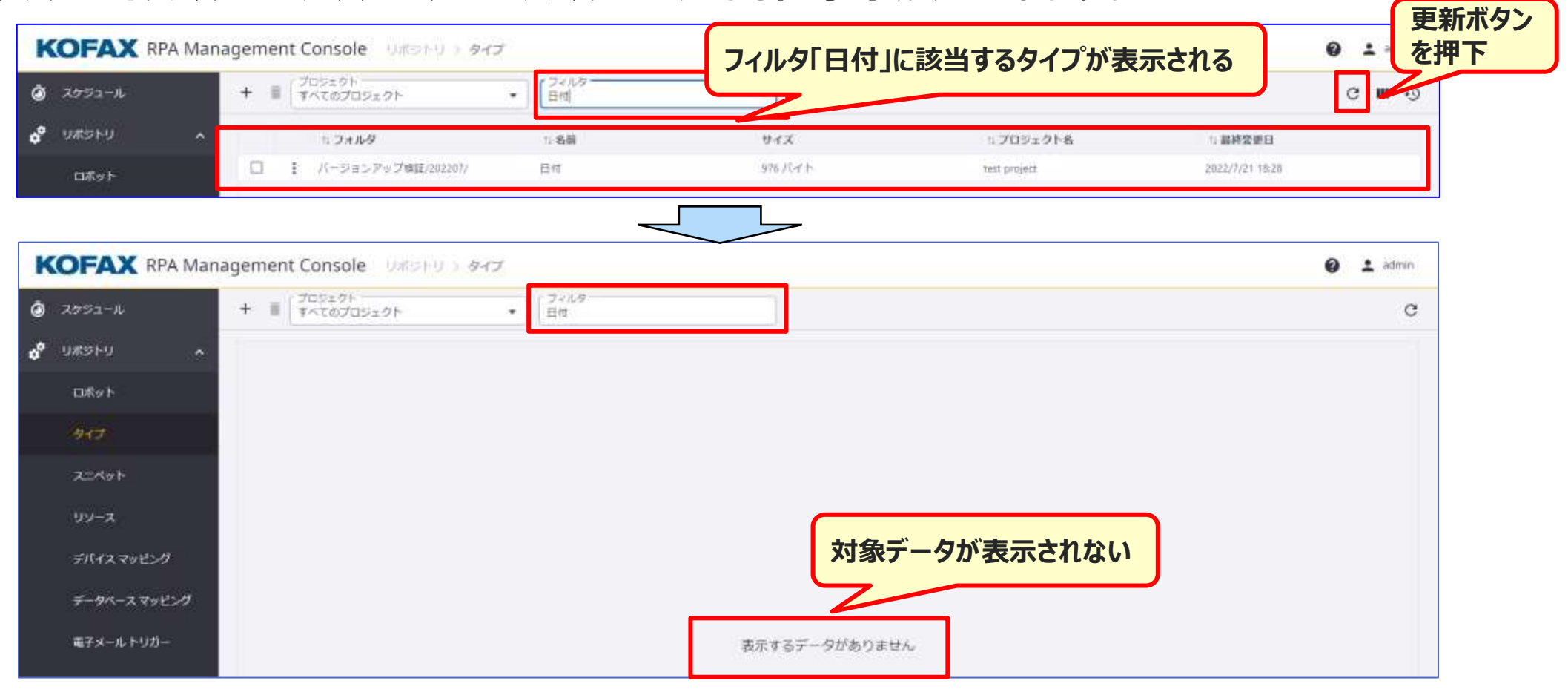

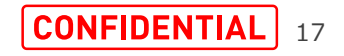

### **v11.3.0.3の既知の事象 (5/11)**

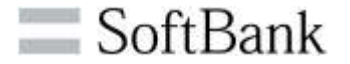

#### **項番4:フィルタに2バイト文字を設定した状態で別のタブに移動後タイプに戻った場合、 フィルタに設定していた値は文字化けします。 スニペット、デバイスマッピング、データベースマッピングでも同事象が発生します。**

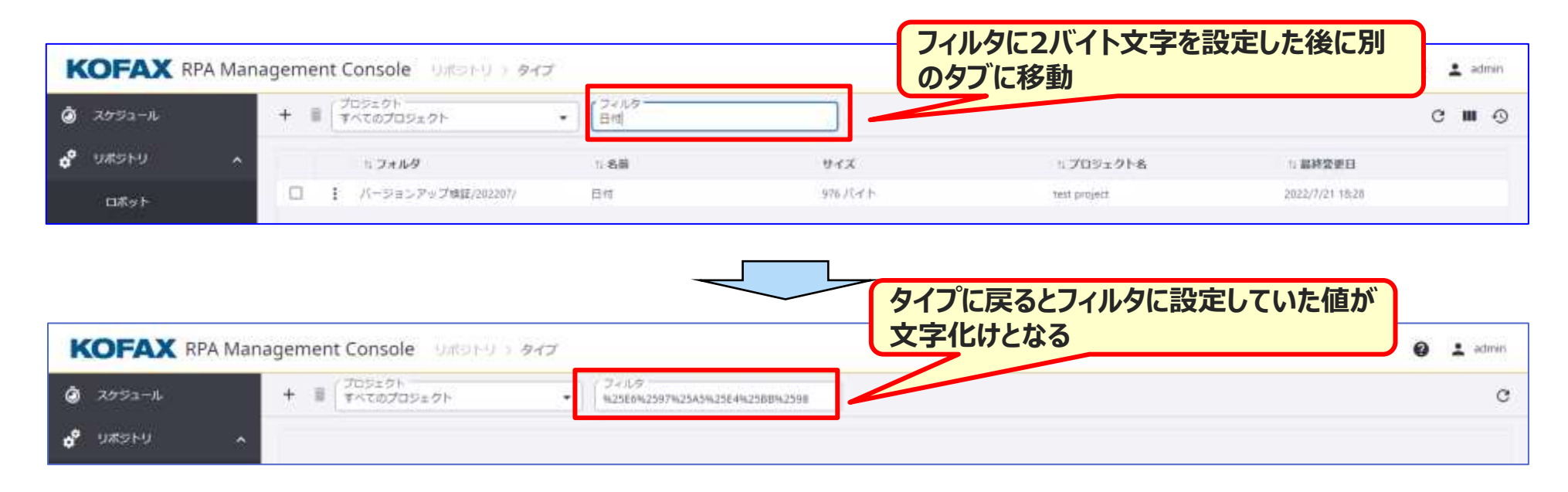

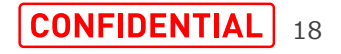

### **v11.3.0.3の既知の事象 (6/11)**

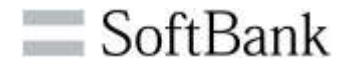

**項番5:Kappletsでは、ライセンスのユーザ数を超えて作成されたユーザはログインできません。 Kappletsのユーザ数制限のないライセンスが発行される予定です。**

**v10.xからのバージョンアップのお客様についてはライセンスの切り替えが必要になります。**

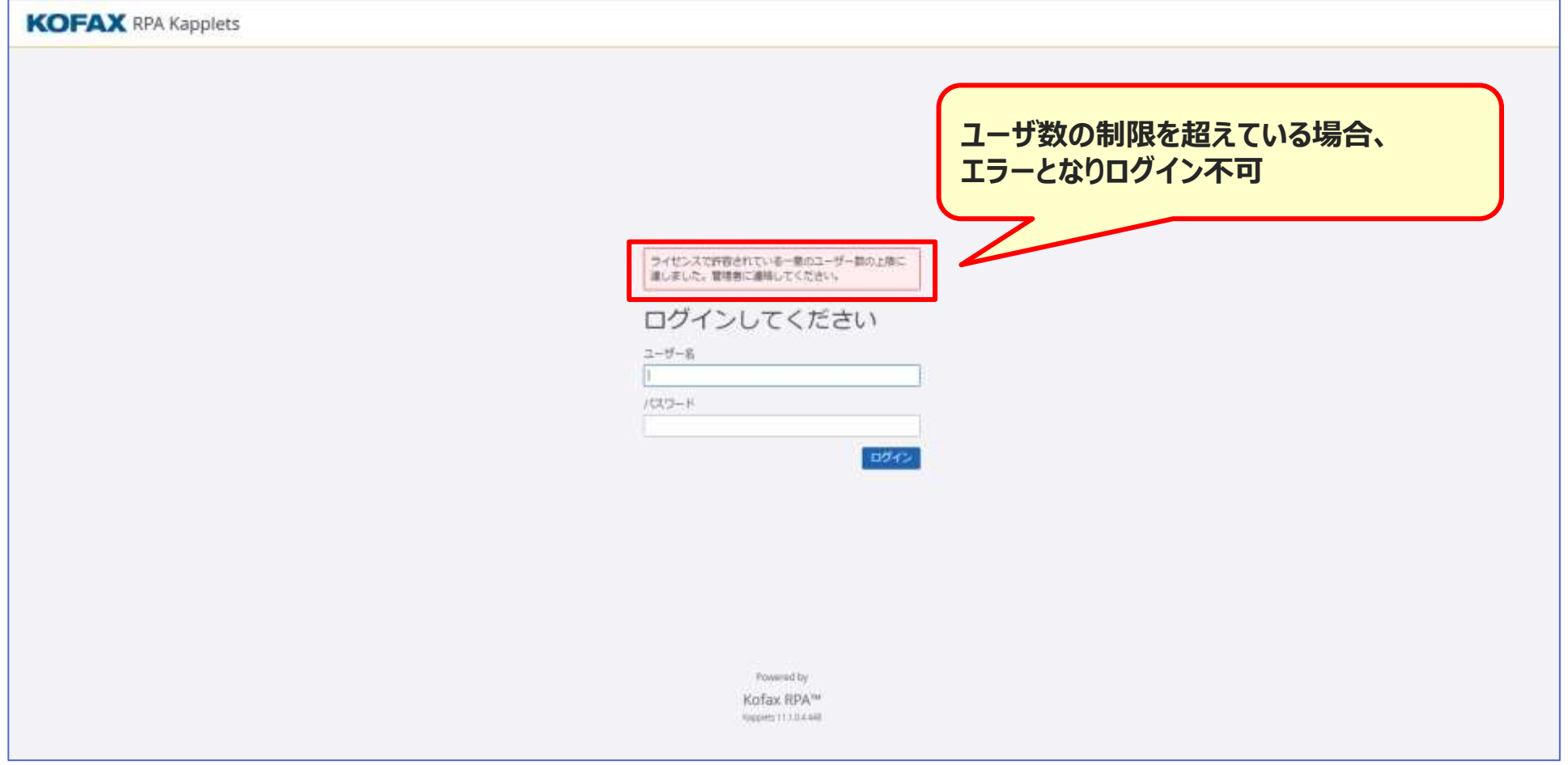

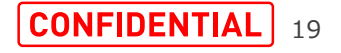

### **v11.3.0.3の既知の事象 (7/11)**

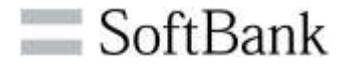

#### **項番6:Kappletsのユーザー画面で無効にしたユーザーでもKappletsにログインできます。**

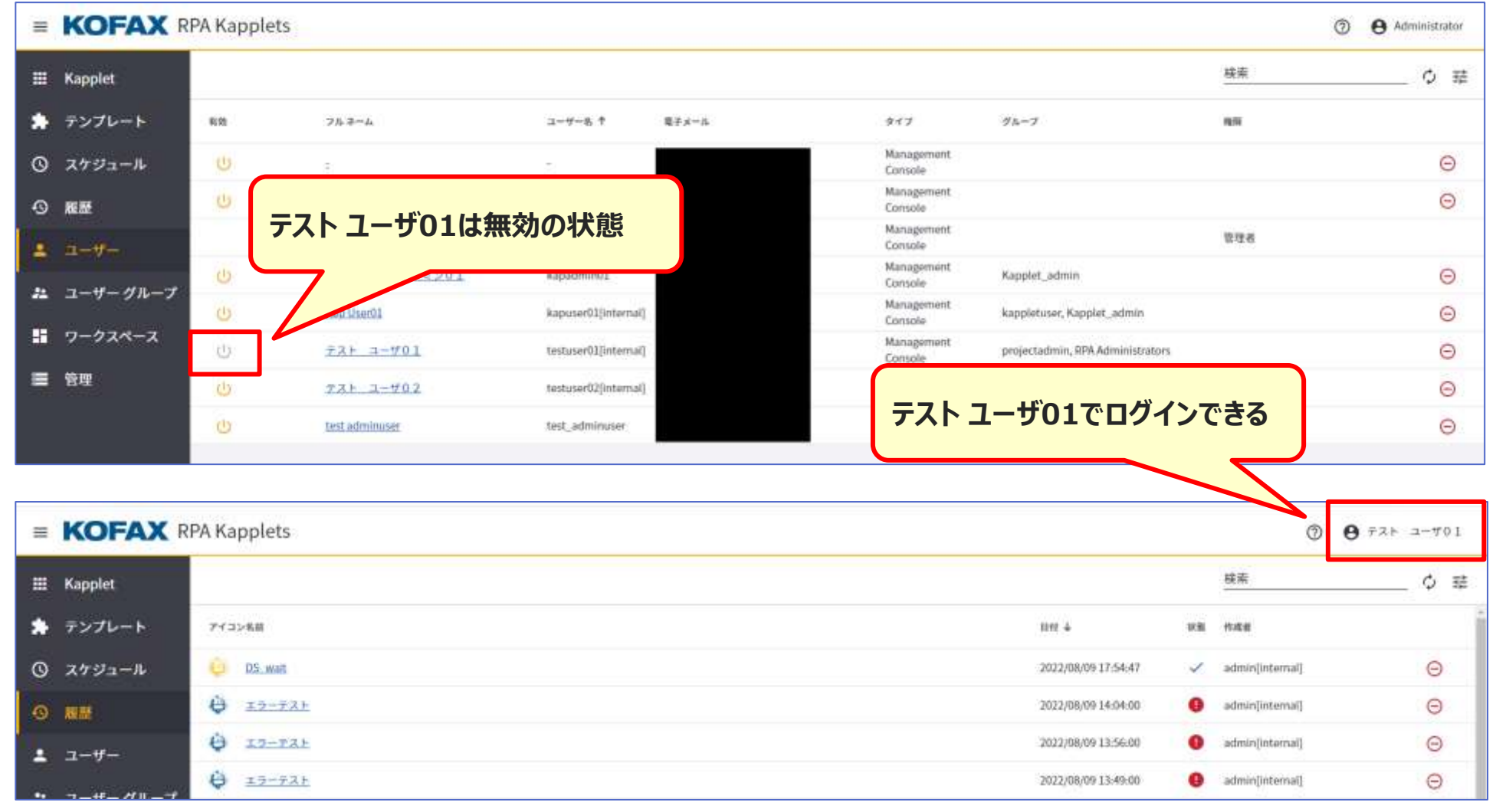

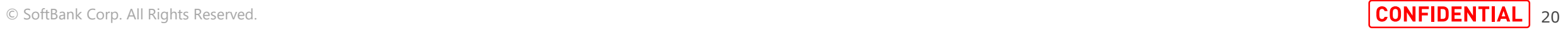

### **v11.3.0.3の既知の事象 (8/11)**

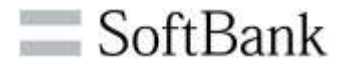

#### **項番8:Kappletsに登録していたスケジュールが参照できずエラーが表示される場合があります。 エラーが発生した場合は、次頁以降の復旧手順を参照して復旧してください。**

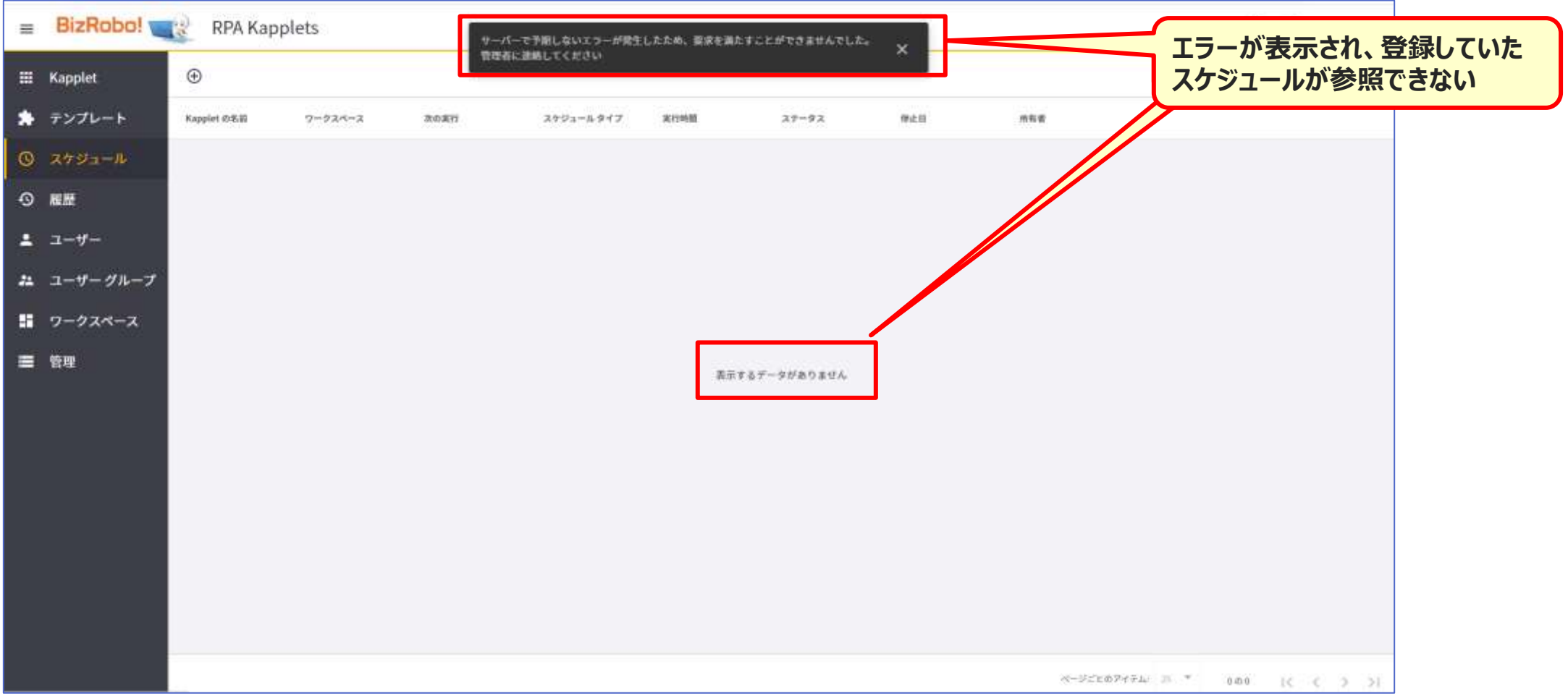

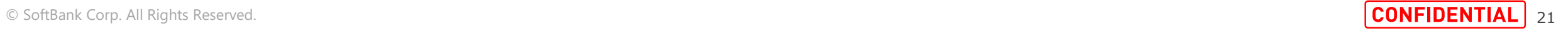

### **v11.3.0.3の既知の事象 (9/11)**

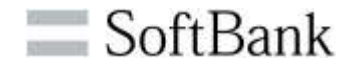

#### **項番8:【復旧手順】**

**エラー発生条件(※)に一致しているスケジュールに登録しているKappletのコンテキストメニューより、**

**「スケジュールを表示」をクリックします。**

**検索文字列にKapplet名が入力された状態でスケジュール画面に遷移し、該当のスケジュールが表示されます。 この状態で次頁以降の復旧方法1または2どちらかの手順を実施してください。**

**※詳細な発生条件はRPAT社のナレッジポータルに公開される情報をご参照ください。**

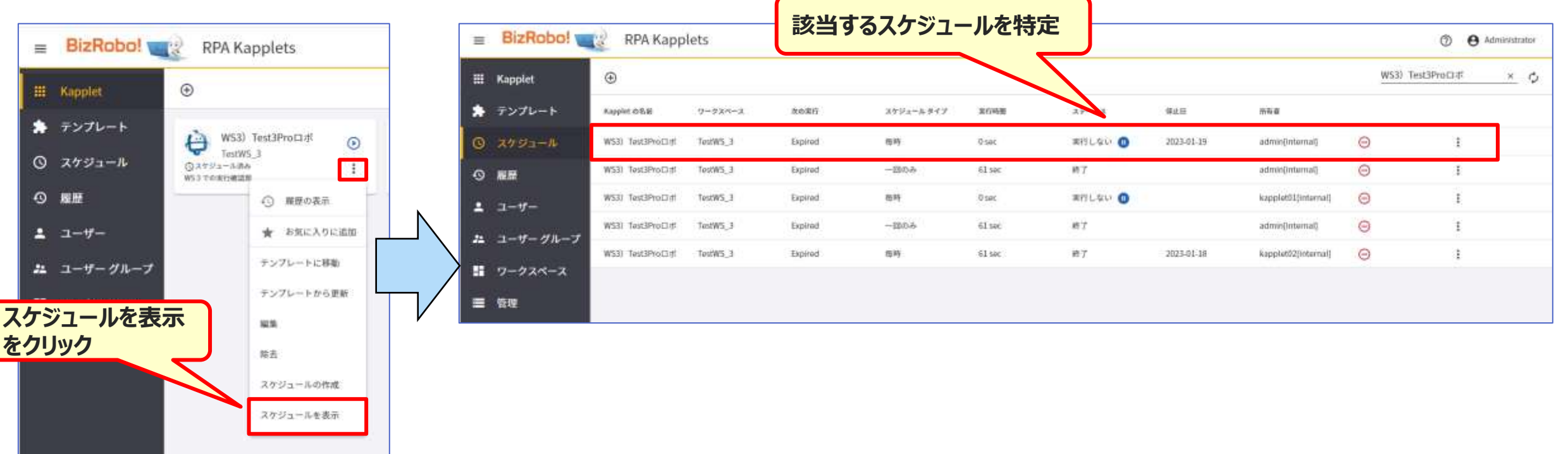

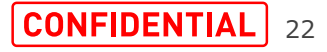

### **v11.3.0.3の既知の事象 (10/11)**

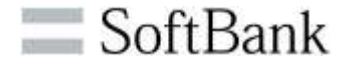

#### **項番8:【復旧手順】復旧方法1 削除ボタンにて、該当のスケジュールを削除する。**

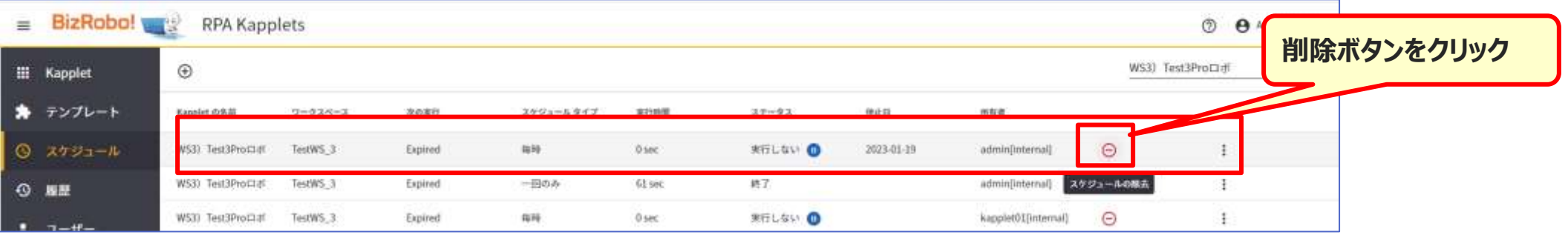

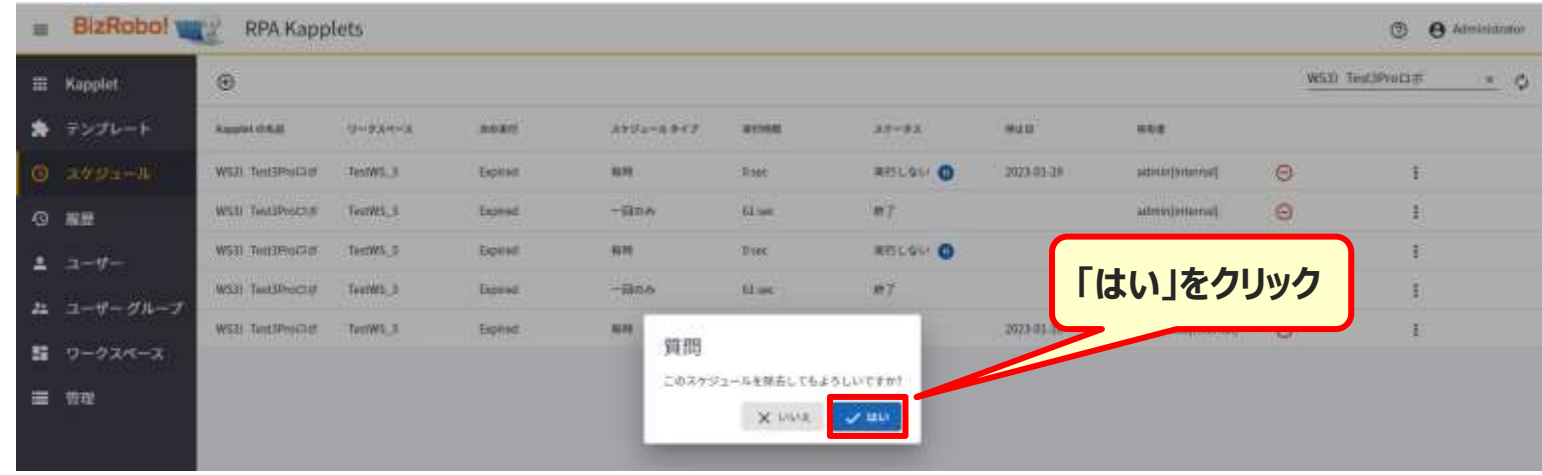

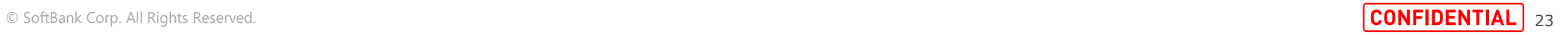

#### **v11.3.0.3の既知の事象 (11/11)**

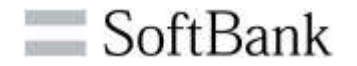

#### **項番8:【復旧手順】復旧方法2 スケジュールの編集で「スケジュールされた最後の日」を空白にする。 スケジュールを実行しない状態としておきたい場合は、スケジュールの一覧画面にてスケジュールを一時停止する。**

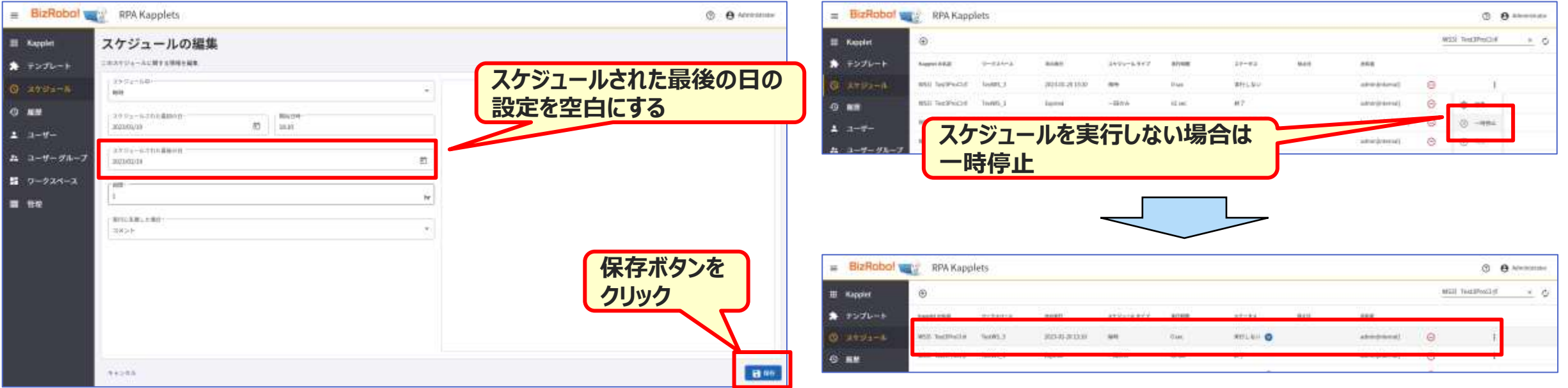

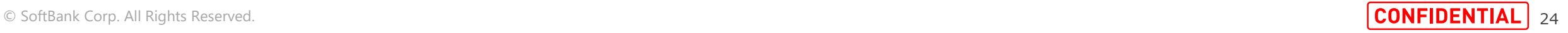

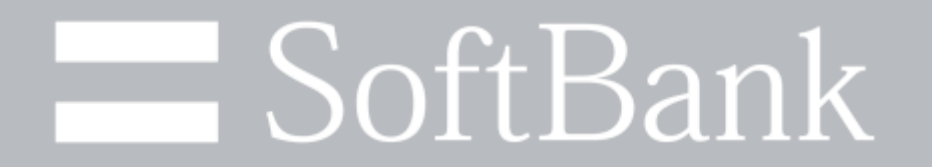